Naam handleiding: Wat is er nieuw? Product: Abakus Compleet Datum publicatie: 05-10-2016 Versie: 1.0

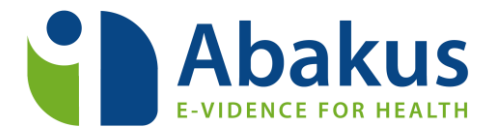

## **Abakus Compleet**

## Wat is er nieuw?

- 1. Voor een betere verdeling van datastromen kunt u de nieuwe versie van Abakus Compleet alleen nog openen via de link: [https://login.abakuscompleet.nl/.](https://login.abakuscompleet.nl/) Wij adviseren u om deze link op te slaan binnen uw browser of de reeds opgeslagen link aan te passen.
- 2. Inloggen verloopt nu in twee stappen. U voert eerst uw gebruikersnaam in en dan kiest u 'Volgende'. Vervolgens ziet u een nieuw scherm waarin uw klantnummer al staat ingevuld. Nu hoeft u alleen nog uw wachtwoord in te voeren om te kunnen inloggen.

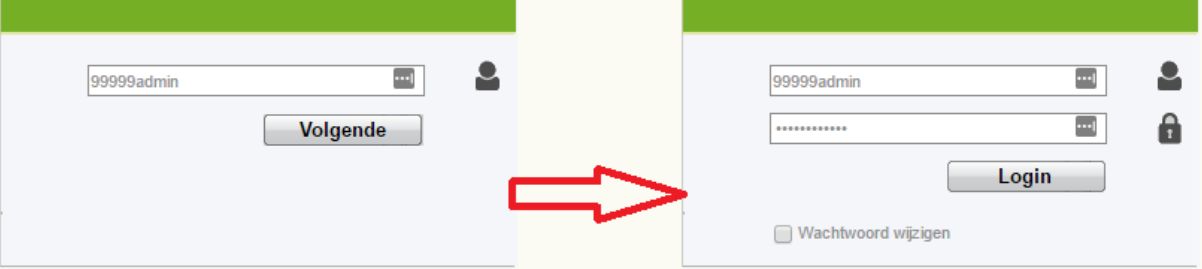

- 3. Maakt u gebruik van de Abakus app? Door een nieuwe beveiligingsmethode dient u zich opnieuw aan te melden voor de app. Om u opnieuw aan te melden kiest u voor 'Afmelden', vervolgens sluit u de app volledig af. Meer informatie vind u in de 'Handleiding Abakus Pro app activeren', te vinden vanuit *Abakus EPD via Help Help Downloads en Handleidingen kopje 'Abakus Compleet'*.
- 4. De prestaties van de agenda, overzichten, facturatie en meetinstrumenten zijn geoptimaliseerd.
- 5. Velden worden vooringevuld terwijl u tekst typt ('automatisch aanvullen'). Bijvoorbeeld in het snelzoekvenster maakt dit het zoeken naar andere dossiers eenvoudiger.

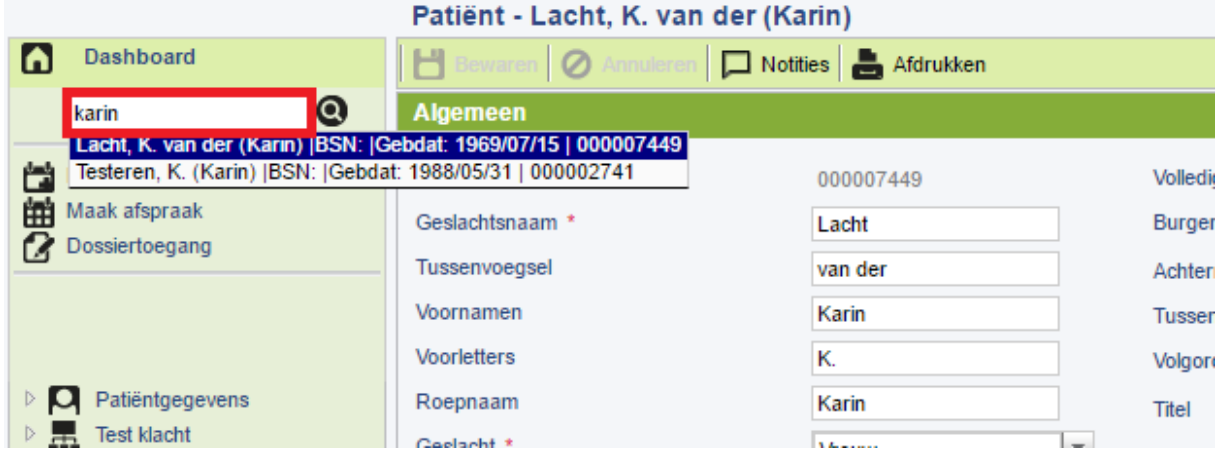

Naam handleiding: Wat is er nieuw? Product: Abakus Compleet Datum publicatie: 05-10-2016 Versie: 1.0

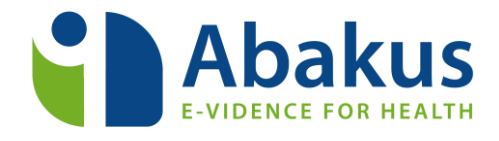

6. De nieuwe tekstverwerker die u kunt gebruiken om factuursjablonen aan te passen, kent enkele nieuwe functionaliteiten (o.a. automatische back-up) en werkt zowel op Windows als Apple Mac en binnen de meestvoorkomende webbrowsers (zie onder). Wij adviseren u om gebruik te maken van de webbrowser Google Chrome voor de snelste gebruikerservaring.

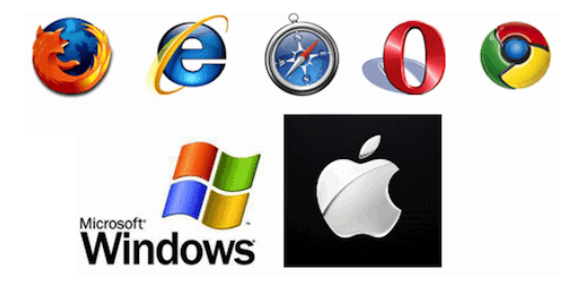